## Example – SW0022

\_\_\_\_\_\_\_\_\_\_\_\_\_\_\_\_\_\_\_\_\_\_\_\_\_\_\_\_\_\_\_\_\_\_\_\_\_\_\_\_\_\_\_\_\_\_\_\_\_\_\_\_\_\_\_\_\_\_\_\_\_\_\_\_\_\_\_\_\_\_\_\_\_\_\_

Touch UTFT, button

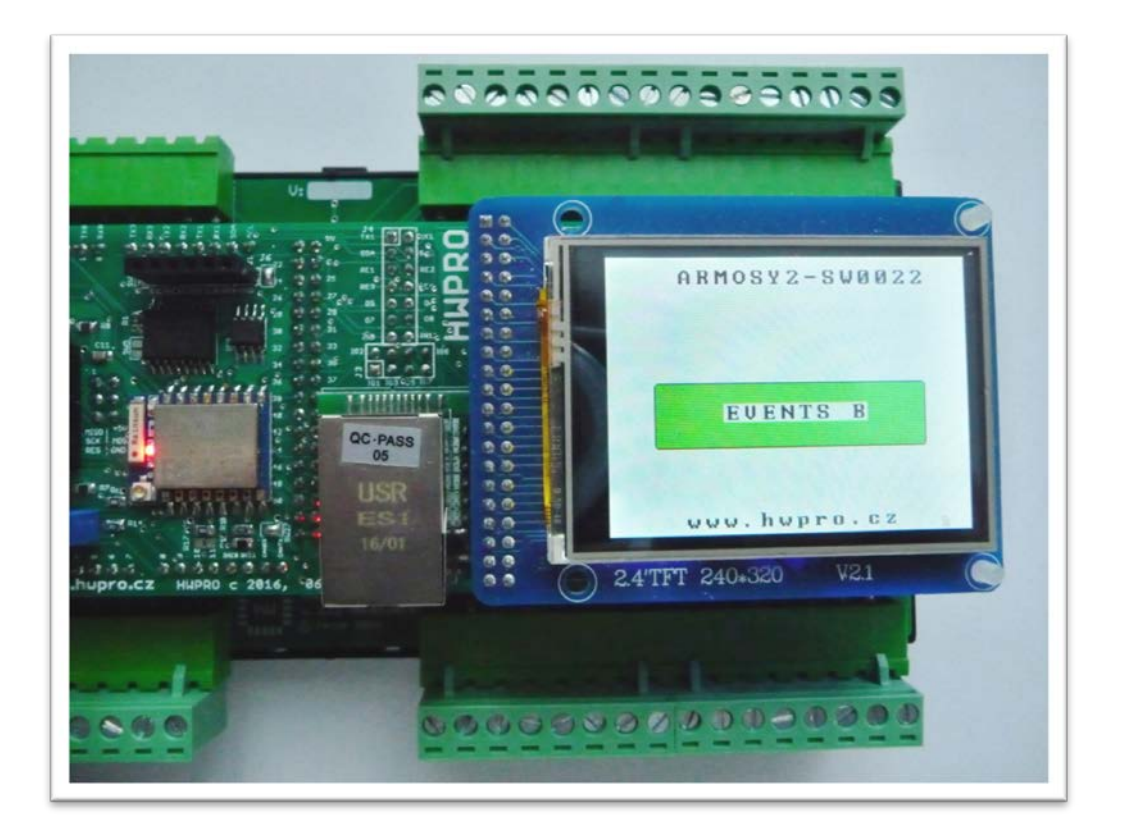

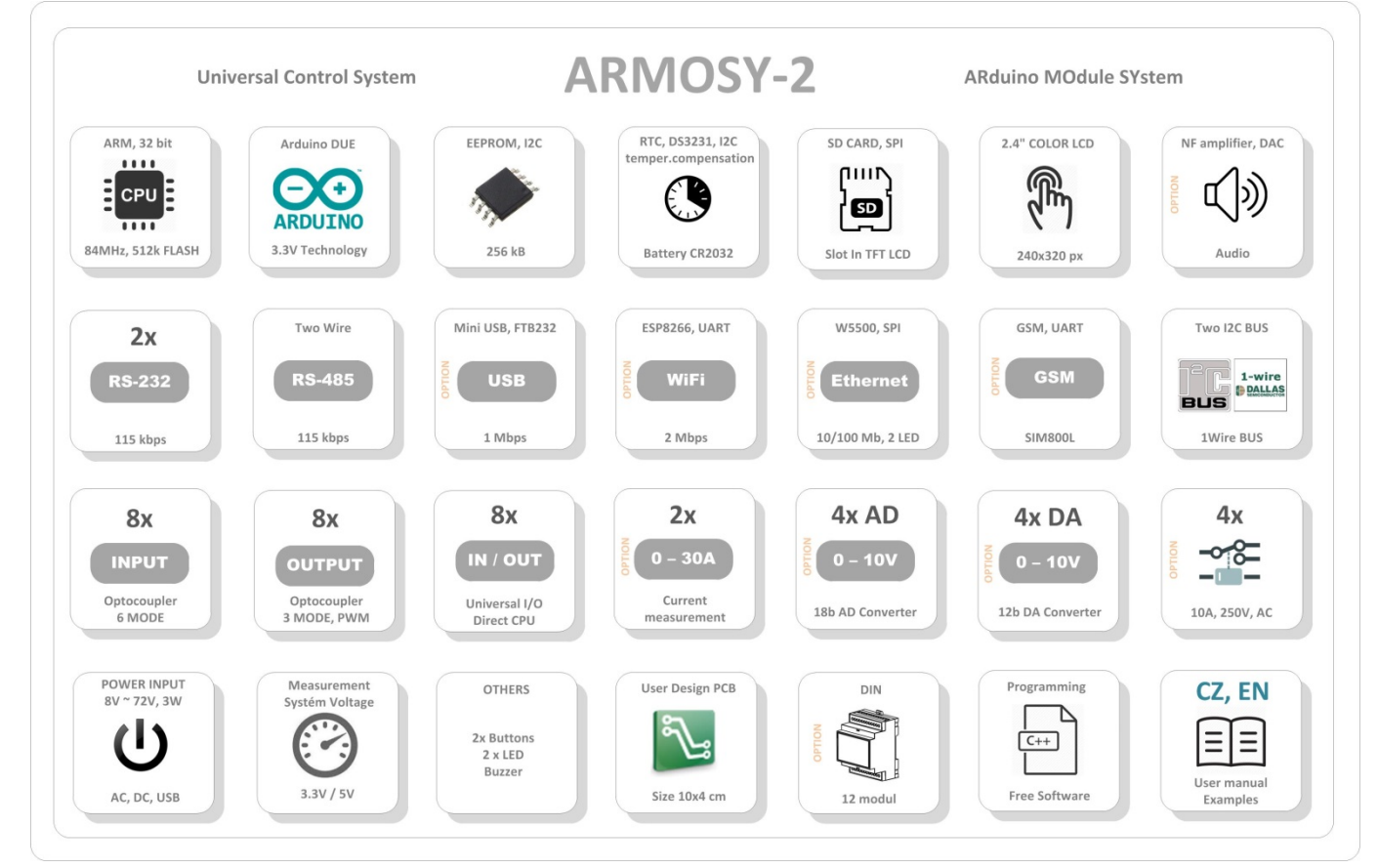

```
/* ¦¦¦¦¦¦¦¦¦¦¦¦¦ ARMOSY-2 Example ¦¦¦¦¦¦¦¦¦¦¦¦
Iniciale UTFT 2.4" 240x320px ILI9325D + TOUCH + BOTTON 
Hardware: ARMOSY-2Version HW: 2.21Create: 28.01.2017*/
// ¦ LIBRARY
#include <UTFT.h>
#include <UTouch.h> 
// ¦ DECLARATIONS
UTFT myGLCD(ITDB24,38,39,40,41); // RS, WR, CS, REST
UTouch myTouch(42,43,44,45,46); // D_CLK, D_CS, D_DIN, D_OUT, D_BUSY
extern uint8_t BigFont[]; // Type Font Big
int events = 0; // Events status
// ¦ ¦¦¦¦¦¦¦¦¦¦¦¦¦ SETUP ¦¦¦¦¦¦¦¦¦¦¦¦
void setup()
  {
  // ¦ UTFT/TOUCH
  myGLCD.InitLCD(); // Initialization LCD 
  myTouch.InitTouch(); // Inicialization TOUCH
  myTouch.setPrecision(PREC_HI); // Touch PREC_HI,LOW
  myGLCD.clrScr(); // Clear Screen
  myGLCD.fillScr(VGA_WHITE); // VGA Background Transparency
  myGLCD.setBackColor(255, 255, 255); // White Background
  myGLCD.setFont(BigFont); // Settings Size Fonts
  myGLCD.setColor(0, 0, 0); // Fond Black Colors (R, G, B) BLACK
  myGLCD.print("ARMOSY2-SW0022", 60, 10); 
  myGLCD.print("www.hwpro.cz", CENTER, 220); 
  Events A (); // Print Button
  }
// ¦ ¦¦¦¦¦¦¦¦¦¦¦¦¦ MAIN ¦¦¦¦¦¦¦¦¦¦¦¦
void loop()
  {
    // UTFT Touch, pri doteku na pozici provede akci
    int x, y; // pozice dotyku
    if (myTouch.dataAvailable())
 \mathcal{L} myTouch.read();
      x=myTouch.getX();
      y=myTouch.getY();
      if (((y>=110) & (y <=165)) & ((x>=40) & (x <=280))) // Execute x, y\{ // Print Events A or B
         if (events==0) Events_B (); 
      else Events_A ();
  }
  }
  } // loop END
```
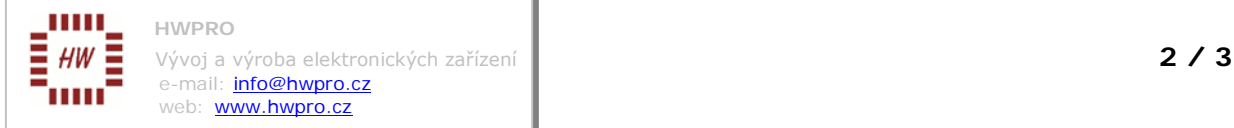

```
// ¦ SUBROUTINE
  // Print Events A,B
 void Events_A ()
  {
    myGLCD.setColor(255, 0, 0); // R,G,B podbarveni tlacitka
    myGLCD.fillRoundRect(40, 110, 280, 165); // objekt - pozice: L, H, R, D
    myGLCD.setColor(0, 0, 0); // obrys - RGB - cerna 
    myGLCD.drawRoundRect(40, 110, 280, 165); // obrys tlacitka 
    myGLCD.setBackColor(255, 255, 255); // R,G,B podbarveni textu 
    myGLCD.print("EVENTS A", 100, 128);// text, pozice z leva, pozice z vrchu 
    events = 0; // nastaveni vyznaku udalosti A
    delay (200); 
  }
 void Events_B ()
  {
    myGLCD.setColor(0, 255, 0); 
    myGLCD.fillRoundRect(40, 110, 280, 165); 
    myGLCD.setColor(0, 0, 0); 
    myGLCD.drawRoundRect(40, 110, 280, 165); 
    myGLCD.setBackColor(255, 255, 255); 
    myGLCD.setColor(0, 0, 0); 
    myGLCD.print("EVENTS B", 100, 128); 
   events = 1;
    delay (200); 
  }500000000000000
                                                                ................
```
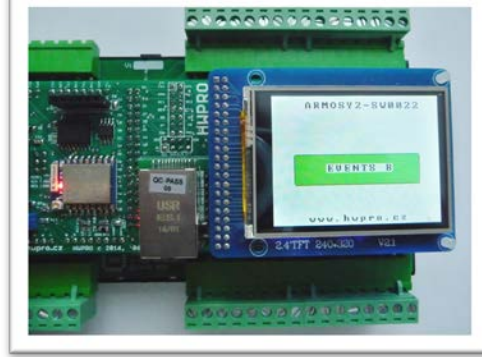

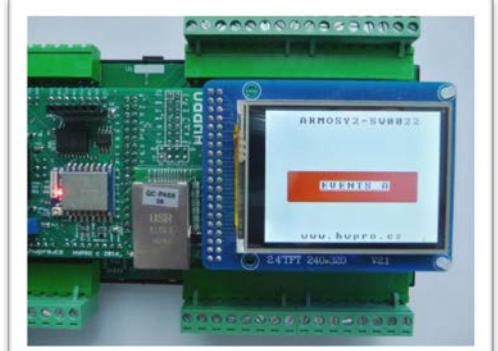

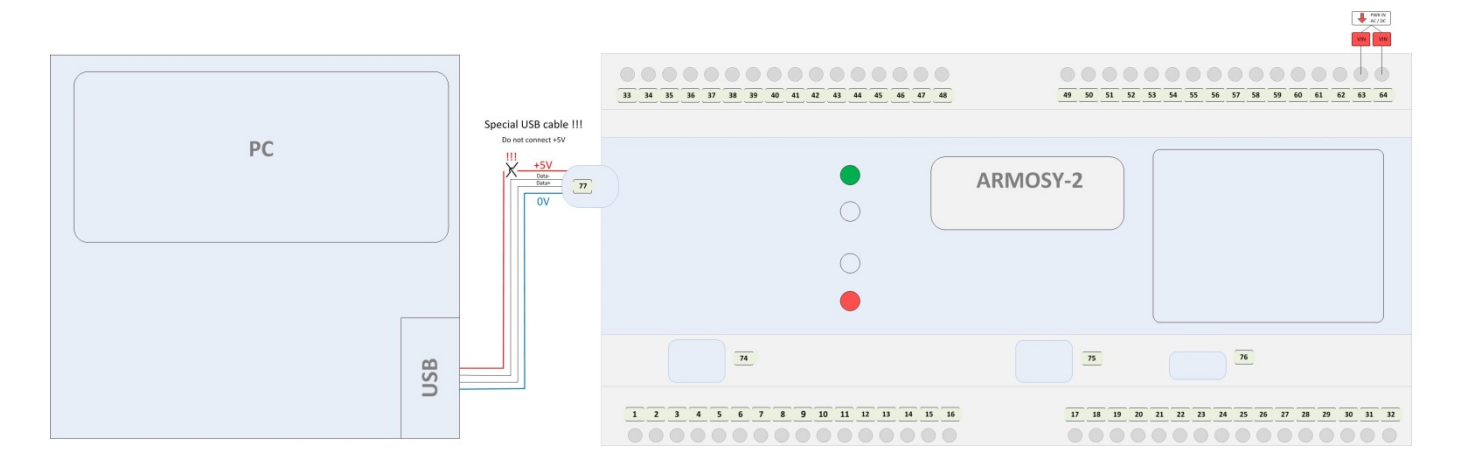

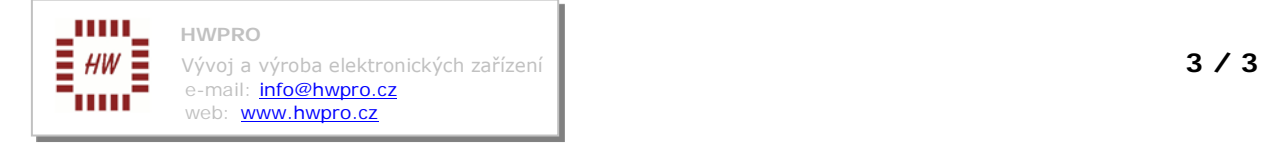